## Turn on your WIFI

## Connect your PC and Android to the WIFI

## In your PC, run VLC

## If you do not have VLC, search VLC and download it

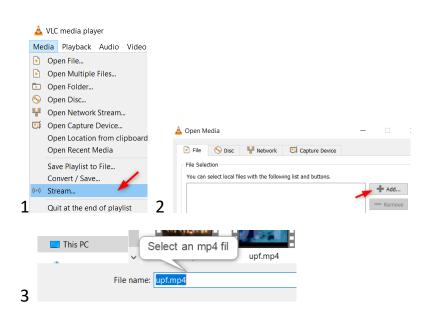

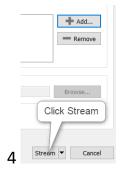

|    | Set up me                                                                                                    |                                                                  |                                                                                                    |  |
|----|----------------------------------------------------------------------------------------------------|------------------------------------------------------------------|----------------------------------------------------------------------------------------------------|--|
|    |                                                                                                    | edia sources to stream                                           |                                                                                                    |  |
|    | _                                                                                                    |                                                                  |                                                                                                    |  |
|    | This wizz<br>Internet.                                                                                               | ard will allow you to stream or                                  | convert your media for use locally, on your private network, or                                                 |  |
|    | You should start by checking that source matches what you want your input to be and then press the "<br>to continue. |                                                                  |                                                                                                    |  |
|    |                                                                                                    |                                                                  |                                                                                                    |  |
|    |                                                                                                    |                                                                  |                                                                                                    |  |
|    |                                                                                                    |                                                                  |                                                                                                    |  |
|    | Source:                                                                                                    | D:\upf.mp4                                                       |                                                                                                    |  |
|    | Type:                                                                                                    | file                                                             |                                                                                                    |  |
|    |                                                                                                    |                                                                  | ×                                                                                                    |  |
| -  |                                                                                                    |                                                                  | Back Next                                                                                                    |  |
|    |                                                                                                    |                                                                  | BOCK NEXT                                                                                                    |  |
|    |                                                                                                    |                                                                  |                                                                                                    |  |
| De | Destination Setup                                                                                                    |                                                                  |                                                                                                    |  |
|    | Select des                                                                                                    | tinations to stream to                                           |                                                                                                    |  |
|    |                                                                                                    |                                                                  |                                                                                                    |  |
|    |                                                                                                    |                                                                  |                                                                                                    |  |
|    | +                                                                                                    |                                                                  |                                                                                                    |  |
|    | +                                                                                                    |                                                                  |                                                                                                    |  |
|    | +                                                                                                    |                                                                  |                                                                                                    |  |
|    | -<br>Add dest                                                                                                    | tinations following the streamin                                 | ng methods you need. Be sure to check with transcoding that the format                                          |  |
|    | -<br>Add dest                                                                                                    | tinations following the streamin<br>stible with the method used. | ng methods you need. Be sure to check with transcoding that the format                                          |  |
|    | -<br>Add dest                                                                                                    | tinations following the streamin<br>stible with the method used. | ng methods you need. Be sure to check with transcoding that the format                                          |  |
|    | -<br>Add dest                                                                                                    | atible with the method used.                                     | File Add                                                                                                    |  |
|    | Add dest<br>is compa<br>New des                                                                                      | atible with the method used.                                     | File Add                                                                                                    |  |
|    | Add dest<br>is compa<br>New des                                                                                      | atible with the method used.                                     | File Add<br>File HTTP<br>MS-VIMSP (MMSH)<br>RTSP                                                                |  |
|    | Add dest<br>is compa<br>New des                                                                                      | atible with the method used.                                     | File<br>File<br>HTTP<br>MS-VMSP (MMSH)<br>RTSP (MMSH)<br>RTP / MFEG Transport Stream<br>RTP Audio/Video Profile |  |
|    | Add dest<br>is compa<br>New des                                                                                      | atible with the method used.                                     | File<br>File<br>HTTP<br>MTSP (MMSH)<br>RTSP<br>RTP / MFEG Transport Stream<br>PTE Aufle Under Refute            |  |
|    | Add dest<br>is compa<br>New des                                                                                      | atible with the method used.                                     | File<br>File<br>HTTP<br>MS-VMSP (MMSH)<br>RTSP (MMSH)<br>RTP / MFEG Transport Stream<br>RTP Audio/Video Profile |  |
|    | Add dest<br>is compa<br>New des                                                                                      | atible with the method used.                                     | File<br>File<br>HTTP<br>MS-VMSP (MMSH)<br>RTSP (MMSH)<br>RTP / MFEG Transport Stream<br>RTP Audio/Video Profile |  |
|    | Add dest<br>is compa<br>New des                                                                                      | atible with the method used.                                     | File<br>File<br>HTTP<br>MS-VMSP (MMSH)<br>RTSP (MMSH)<br>RTP / MFEG Transport Stream<br>RTP Audio/Video Profile |  |
| De | Add dest<br>is compa<br>New des                                                                                      | tible with the method used.<br>tination<br>lay locally           | File<br>File<br>HTTP<br>MS-VMSP (MMSH)<br>RTSP (MMSH)<br>RTP / MFEG Transport Stream<br>RTP Audio/Video Profile |  |

|   | This module outputs the transcoded stream to a network via HTTP.<br>Take note the port<br>number<br>Port 8080<br>Path /                                                                                                    |
|---|----------------------------------------------------------------------------------------------------|
| / | Transcoding Options Select and choose transcoding options Activate Transcoding Profile Video - MPEG-2 + MPGA (TS)                                                                                                    |
|   | Unchecked         Video - H.264 + MP3 (MP4)           Video - VP80 + Vorbis (Webm)         Video - VP80 + Vorbis (Webm)           Video - H.264 + MP3 (TS)         Video - H.264 + MP3 (MP4)           Video - NEGA + MP3 (NP4)         Video - NEGA + MP3 (NP4)           Video - MREG-2 + MMCA (TS)         Video - MREG-2 + MMCA (TS)           Video - Dirac + MP3 (TS)         Video - Dirac + MP3 (TS)           Video - Dirac + MP3 (TS)         Video - Dirac + MP3 (TS)           Video - Dirac + MP3 (ASF)         Video - Dirac + MP3 (ASF)           Audio - Vorbis (OGG)         Video - Vorbis (OGG) |
| 8 | Back Next                                                                                                    |

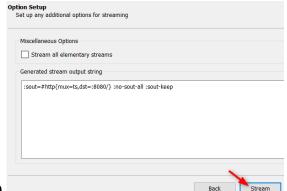

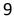

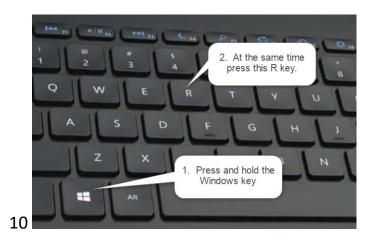

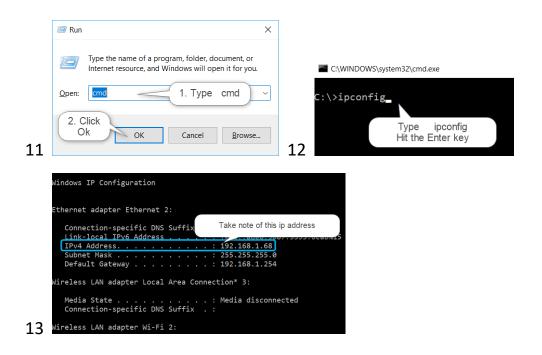

14 On your Android device, go to Google Play store and download VLC

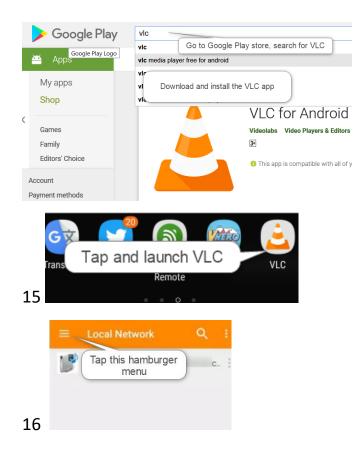

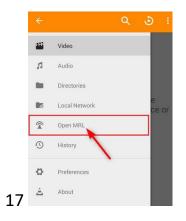

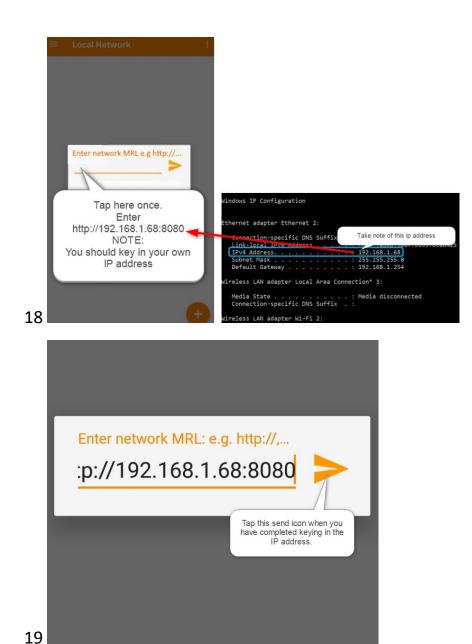

20 If everything goes well, the video should play on your Android device.